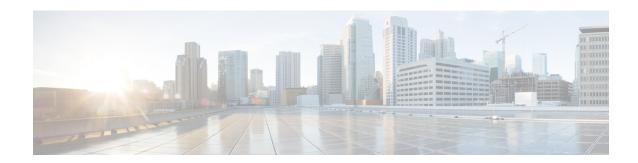

## **Overview**

Cisco Data Center Network Manager (Cisco DCNM) automates the infrastructure of Cisco Nexus 5000, 6000, 7000, and 9000 Series Switches and Cisco MDS 9000 Series switches. Cisco DCNM enables you to manage multiple devices, while providing ready-to-use control, automation, monitoring, visualization, and troubleshooting capabilities.

The Cisco DCNM home page contains a navigation pane to the left, and shortcuts to a few Cisco DCNM features in the middle pane.

This guide provides comprehensive information about the UI functionalities for the Classic LAN deployment functionalities.

The top pane displays the following UI elements:

- Help (?): Launches the context-sensitive online help.
- Search: Helps locate records according to the following search criteria:
  - Name
  - IP Address
  - WWN
  - Alias
  - MAC Address
  - Serial Number
- User Role: Displays the role of the user who is currently logged in, for example, admin.
- Gear icon: Displays information about Cisco DCNM, enables you to change the Cisco DCNM UI password, and allows you to log out from Cisco DCNM UI.

For more information about Cisco DCNM, see:

https://www.cisco.com/c/en/us/support/cloud-systems-management/data-center-network-manager-11/model.html.

• Cisco Data Center Network Manager, on page 2

## Cisco Data Center Network Manager

Cisco Data Center Network Manager automates the infrastructure of Cisco Nexus 5000, 6000, 7000, and 9000 Series Switches and Cisco MDS 9000 Series switches. Cisco DCNM enables you to manage multiple devices, while providing ready-to-use control, automation, monitoring, visualization, and troubleshooting capabilities.

The Cisco DCNM home page contains a navigation pane to the left, and shortcuts to a few Cisco DCNM features in the middle pane.

This guide provides comprehensive information about the Classic LAN deployment functionalities.

The top pane displays the following UI elements:

- Help (?): Launches the context-sensitive online help.
- Search: Helps locate records according to the following search criteria:
  - Name
  - IP Address
  - WWN
  - Alias
  - MAC Address
  - Serial Number
- User Role: Displays the role of the user who is currently logged in, for example, admin.
- Gear icon: Displays information about DCNM, enables you to change Cisco DCNM UI password, and allows you to log out from the Cisco DCNM UI.

For more information about Cisco DCNM, see:

https://www.cisco.com/c/en/us/support/cloud-systems-management/data-center-network-manager-11/model.html.